# ميسقتلا تاسايس لمع ةيفيك مهف ةيفارغجلا ملاعملاو يقطنملا Ï

## المحتويات

المقدمة المتطلبات الأساسية المتطلبات المكونات المستخدمة الاصطلاحات إدارة السياسات نموذج سيناريو الأسئلة المتداولة حول تعارضات السياسات والتداخل الإعداد باستخدام Geolations والتقسيمات المنطقية أجهزة الحدود والعناصر التكوين المطلوب السماح به مقابل الرفض معلومات ذات صلة

## المقدمة

يشرح هذا المستند كيف يمكن إستخدام الجغرافيا، وعوامل تصفية الموقع الجغرافي، والتقسيم المنطقي في بلدان مثل الهند، والتي تحتاج إلى فصل مكالماتها **خارج الشبكة** عن مكالماتها **عبر الإنترنت**. قد لا توفر فئة الخدمة المقدمة من خلال إستدعاء مساحات البحث (CSSs (والأقسام مستوى القابلية للتعديل المطلوب للامتثال لقوانين ولوائح معينة. قد تجد ايضا ان هذه العناصر نفسها تستخدم في تكوينات Extension Mobility Cross Cluster (EMCC). ارجع إلى [دليل خدمات وميزات مدير الاتصالات الموحدة من Cisco الإصدار 7.1\(2\)](//www.cisco.com/en/US/docs/voice_ip_comm/cucm/admin/7_1_2/ccmfeat/fslopar.html#wp1098568)، والذي يشرح كيفية التصفية إلى موقع أكثر تحديدا. ولم تناقش المكونات الجغرافية بمزيد من التفصيل في هذه الوثيقة. بدلا من ذلك، يركز هذا المستند على مراجعة كيفية عمل جميع الوظائف معا من الناحية اللوجستية.

# المتطلبات الأساسية

#### المتطلبات

لا توجد متطلبات خاصة لهذا المستند.

#### المكونات المستخدمة

تم إنشاء المعلومات الواردة في هذا المستند من الأجهزة الموجودة في بيئة معملية خاصة. بدأت جميع الأجهزة المُستخدمة في هذا المستند بتكوين ممسوح (افتراضي). إذا كانت شبكتك مباشرة، فتأكد من فهمك للتأثير المحتمل لأي أمر.

## الاصطلاحات

أحلت [cisco فني طرف إتفاق](/c/ar_ae/support/docs/dial-access/asynchronous-connections/17016-techtip-conventions.html) لمعلومة على وثيقة إتفاق.

# إدارة السياسات

يمكن العثور على هذه العناصر الرئيسية في صفحة CCMAdmin الخاصة بمدير الاتصالات الموحدة ((CUCM :Cisco من)) aico (CallManager

- جهاز > هاتف > بحث > تحديد الموقع/تجمع الأجهزة
- جهاز > خط الاتصال > بحث > تحديد الموقع/تجمع الأجهزة
- النظام > تجمع الأجهزة > بحث > مرشح تحديد الموقع/تحديد الموقع
	- النظام > تكوين الموقع الجغرافي
		- نظام > مرشح الموقع الجغرافي

تحت CCMAdmin، انتقل إلى معلمات المؤسسة>تكوين التقسيم المنطقي. هناك أربعة معلمات يمكن أن تؤثر على الجغرافيا والتقسيم المنطقي. كن على علم بأن:

- يجب أن تشتمل كافة تكوينات الجهاز وتكوينات تجمع الأجهزة وتكوينات التقسيم المنطقي والعوامل الجغرافية وعوامل التصفية وما إلى ذلك على معلمة تمكين التقسيم المنطقي التي تم تغييرها من الإعداد الافتراضي False إلى True.
- يتم تعيين النهج الافتراضي على الرفض بشكل افتراضي. يتم تعريف النهج no بشكل صريح في توجيه المكالمات > تكوين نهج القسم المنطقي.
	- يمكن تعيين **الموقع الجغرافي الافتراضي** للأجهزة حتى إذا كان تكوين الموقع الجغرافي للجهاز وتكوين الموقع الجغرافي لتجمع الأجهزة فارغا.

إذا قمت بإجراء تغييرات في التكوين وتعذر عليك اكتشاف سبب عدم عمله كما هو متوقع، فتحقق من الموقع (المواقع) الجغرافية المعينة مباشرة إلى نقاط النهاية، مثل الهاتف، بالإضافة إلى خطوط الاتصال والعبارات، مثل خط اتصال SIP .في حالة عدم تعيين الموقع الجغرافي مباشرة إلى هاتف أو خط اتصال أو بوابة، فتحقق بعد ذلك من مرشح تحديد الموقع الجغرافي ومرشح تحديد الموقع الجغرافي المعين إلى تجمع (تجمعات) الأجهزة، على التوالي. إذا كان كلاهما فارغين، فافحص **النهج الافتراضي** المدرج بين معلمات المؤسسة المذكورة اعلاه.

الآن بعد أن أصبحت تعرف التفاصيل المعينة إلى الهاتف (جهاز داخلي) وشنطة أو عبارة (جهاز حدود)، يمكنك مطابقة نهج التقسيم المنطقي. انتقل إلى توجيه المكالمات > تكوين نهج التقسيم المنطقي .ويمكن أن يشكل الإلمام بالسياسات وفهمها تحديا. أحد أهداف هذا المستند هو توفير أمثلة مفيدة وشاملة .

#### نموذج سيناريو

أنت تشكل إثنان سياسة يعين بنغالور و شنناي. تعرف على أنه عند سحب صفحة تكوين نهج التقسيم المنطقي، يكون لها اسم في الجزء العلوي مرتبط دائما بأول **نوعي أجهزة** تحددهما. عندما تقوم بتكوين سياسة التقسيم المنطقي لبانغالور (سياسة الموقع الجغرافي)، تبدأ دائما علاقة السماح/الرفض مع حدود بنغالور الداخلية أو حدود بنغالور.

وبوجود هاتين السياستين، فإن التباينات المحتملة على صفحة سياسة **بنغالور** تشمل:

- بنغالور الداخلية إلى بنغالور الداخلية
	- بنغالور الداخلية إلى حدود بنغالور
	- حدود بنغالور إلى داخل بنغالور
	- حدود بنغالور إلى حدود بنغالور

● داخلية بنغالور إلى تشيناي

- بنغالور الداخلية إلى حدود تشيناي
- حدود بنغالور إلى داخلية تشيناي
	- حدود بنغالور إلى حدود تشيناي

مع هاتين السياستين، هناك أيضا ثمانية تبديلات محتملة على صفحة **السياسة في تشيناي**، والتي تتضمن:

- داخلية تشيناي إلى بنغالور
- داخلية تشيناي إلى حدود بنغالور
- حدود تشيناي إلى داخل بنغالور
- حدود تشيناي إلى حدود بنغالور
	- داخلية تشيناي إلى تشيناي
- داخلية تشيناي إلى حدود تشيناي
- حدود تشيناي إلى داخل تشيناي
- حدود تشيناي إلى حدود تشيناي

ملاحظة: لا حاجة إلى تكوين هذا العدد الكبير من علاقات السياسات لأسباب مختلفة. لا يفحص منطق العلاقة الإتجاه. ومن ثم ، فان **داخل بنجالور إلى حدود تشيناى** هو نفس **حدود تشيناى إلى داخل بنجالور.** حاول تجنب التكوينات التي تتعارض مع بعضها البعض.

### الأسئلة المتداولة حول تعارضات السياسات والتداخل

#### س: ماذا يحدث إذا كانت هناك تعارضات أو سياسات متداخلة؟

هناك **بعض** المنطق، لكن يمكن أن يكون من الصعب تعقبه. يرتبط هذا المنطق بالنهج الأخير الذي تمت إضافته، وليس سياسة معدلة، بل سياسة تمت إضافتها حديثا.

إذا تم تغيير النهج الذي يحتوي على القيمة Allow لاحقا إلى Deny، يبقى الأمر Deny. والعكس صحيح أيضا. تم تعيين النهج السابق إلى **رفض،** ثم تم تغييره لاحقا إلى **السماح** هو **السماح**. يمكن أن يساعدك **التقرير الموحد من Cisco >** تقرير سياسة الموقع الجغرافي على تحديد السياسات التي تتداخل.

#### س: ماذا لو تم تهيئة حدود بنغالور الداخلية إلى حدود تشيناي للسماح بينما تم تكوين حدود تشيناي إلى داخل بنغالور بحيث تنكر؟

ج: إذا كانت **حدود تشيناي إلى بنغالور الداخلية** هي آخر الحدود المضافة فإن سياستها تكون لها الأولوية.

#### ملاحظة: لا تؤثر السياسات إلا على العلاقات الداخلية - الحدودية، الداخلية - الداخلية، والعلاقات بين الحدود والحدود، وليس على العلاقات **الداخلية - الداخلية**.

مع وضع هذه المعلومات الإضافية في الاعتبار، يمكن تقليل نماذج النهج في هذا المستند بشكل كبير من ستة عشر إدخالا مجمعا إلى سبعة إدخالات. تذكر أن **من الداخل إلى الداخل** لا يتأثر. تظهر سياسات التداخل الداخلي والتداخل مع خط في المنتصف، وبالتالي، لن تظهر في القائمة.

وتتضمن صفحة سياسة **بنغالور** الآن ما يلي:

- منطقة بنغالور الداخلية إلى منطقة بنغالور المنطقة الداخلية غير *متأثرة*.
	- بنغالور الداخلية إلى حدود بنغالور
- حدود بنغالور إلى داخل بنغالور- تداخلات مع حدود بنغالور الداخلية إلى حدود بنغالور مكونة في صفحة سياسة بنغالور.
	- حدود بنغالور إلى حدود بنغالور
	- منطقة بنغالور الداخلية إلى منطقة تشيناي المنطقة الداخلية غير متضررة.

- بنغالور الداخلية إلى حدود تشيناي
	- حدود بنغالور إلى داخلية تشيناي
	- حدود بنغالور إلى حدود تشيناي

وتتضمن صفحة سياسة **تشيناي** الآن ما يلي:

- <del>داخلية تشيناي إلى بنغالور -</del> *الداخلية لا تتأثر.*
- داخلية تشيناي إلى حدود بنغالور تتداخل مع حدود بنغالور إلى داخلية تشيناي التي تم تكوينها على صفحة سياسة بنغالور.
- حدود تشيناي إلى داخل بنغالور تداخلات مع حدود بنغالور الداخلية إلى حدود تشيناي مكونة على صفحة سياسة بنغالور.
	- <del>حدود تشيناي إلى حدود بنغالور </del> التداخلات مع حدود بنغالور إلى حدود تشيناي التي تم تكوينها على صفحة سياسة بنغالور.
		- داخلية تشيناي إلى داخلية تشيناي- *الداخلية لا تتأثر*.
			- داخلية تشيناي إلى حدود تشيناي
- حدود تشيناي إلى داخل تشيناي التداخلات مع تشيناي الداخلية إلى حدود تشيناي تم التكوين على صفحة سياسة .Channai
	- حدود تشيناي إلى حدود تشيناي

وهاتف بروتوكول الإنترنت المزود بموقع جغرافي تشيناي والذي يتوافق مع سياسة تشيناي هو جهاز داخلي تشيناي. ان خط اتصال SIP مع تحديد جغرافى تشيناى يتطابق مع سياسة تشيناى هو جهاز حدودى تشيناى. لا توجد حاجة لتعيين نوع الجهاز بشكل محدد. يقوم CUCM تلقائيا بتصنيف خطوط الاتصال والبوابات والهواتف. إذا كنت تريد أن يكون الجهاز الداخلي (الهاتف) في تشيناي قادرا على إستدعاء جهاز حدود تشيناي (SIP trunk) دون رفض المكالمة، على سبيل المثال، يستلم المكالمة إشارة مشغول بسرعة، ثم يجب عليك التأكد من تعيين سياسة الحدود تشيناي الداخلية إلى تشيناي على **السماح**، دون أي تداخل في السياسة في وقت لاحق.

ملاحظة: يجب أن تتطلب التغييرات التي يتم إجراؤها على تجمعات الأجهزة إعادة تعيين تجمعات الأجهزة لتنفيذ التغيير. نظرا لأن من المرجح أن يؤثر ذلك على العديد من الأجهزة، يجب تكوين التغييرات بعد ساعات العمل.

ملاحظة: في مسارات CallManager SDI (ccm.txt)، قد تجد أنه يمكن رفض مكالمة بسبب التقسيم المنطقي (LP) دون إجراء تحليل أرقام (DA(. هنا مثال: دعوة SIP، محاولة، 503 خدمة غير متوفرة بدون DA فيما بينهما.

هنا مثال لرسالة رفض كاملة:

|CCM|Cdcc::CcRejInd: ccRejInd.c.cv = -1493172161 21:53:48.379 09/18/2012 <::CLID::KCMCS01-Cluster> <NID::10.50.1.11><CT::2,100,45,1.1290981><IP::10.50.15.127><DEV> <LVL::Detailed><MASK::0800> ... CV=-1493172161 in CcRejInd refers to Logical Partitioning denial as per this iunked Defect [CSCsz91044](https://tools.cisco.com/bugsearch/bug/CSCsz91044) ... CCM|//SIP/SIPTcp/wait\_SdlSPISignal: Outgoing SIP TCP 21:53:48.380 09/18/2012 message to 10.50.15.127 on port 50380 index 90345 SIP/2.0 503 Service Unavailable يقدم هذا المخطط مثالا للجغرافيا والتقسيم المنطقي.

الشكل 1: الرسم التخطيطي للشبكة

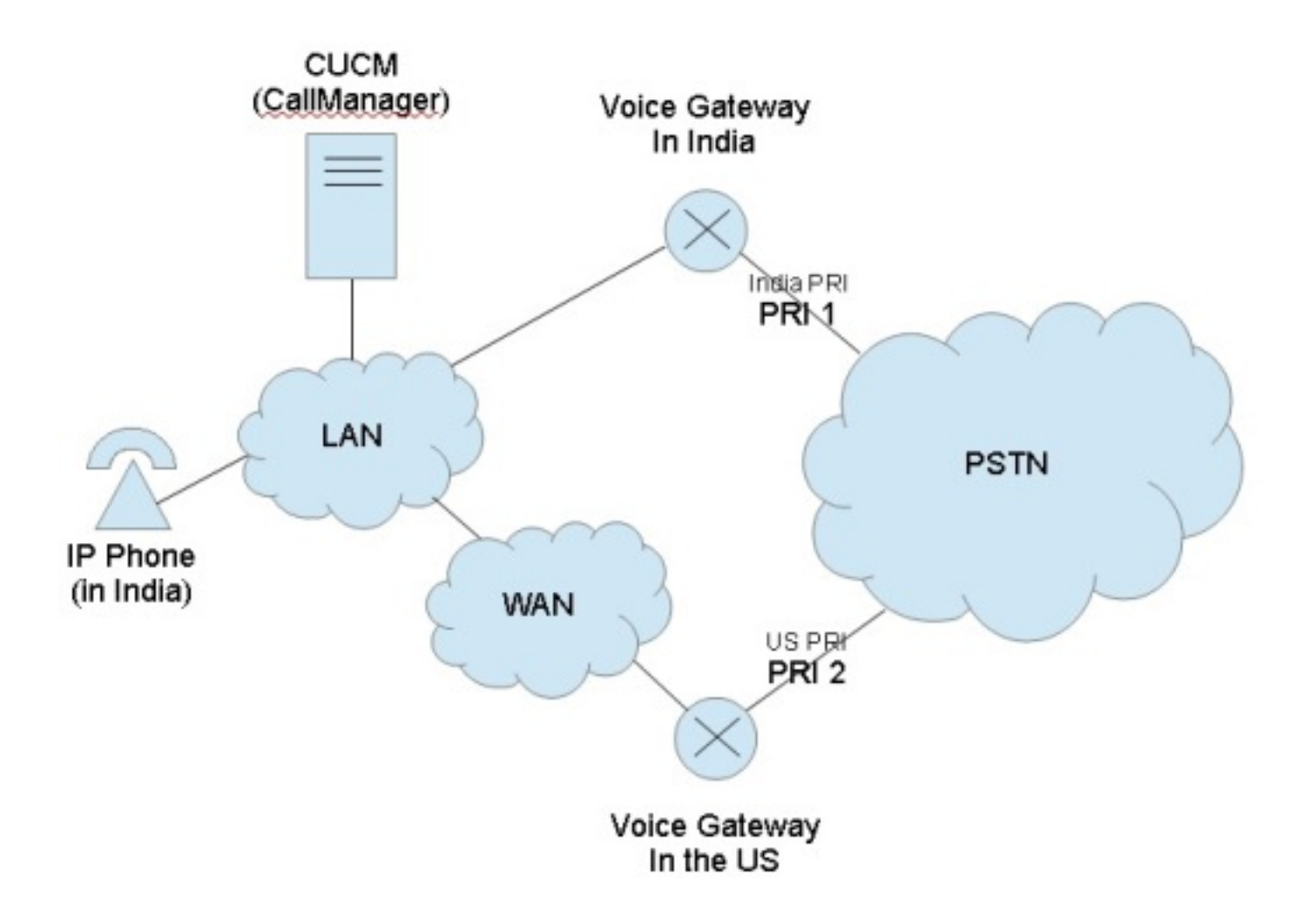

يوضح هذا المخطط تدفق المكالمات المرغوب، والذي من المرجح أن يكون بسبب لوائح الحكومة لتقييد THEO (إيقاف تدفق المكالمات في نهاية المطاف) و"تحويل المكالمات":

- ينبغي لهاتف بروتوكول الإنترنت في الهند أن يكون قادرا على إستدعاء واجهة المعدل الأولي (1 (PRI مع الأساس المنطقي أن الوصول إلى شبكة الهاتف العامة المحولة (PSTN (محلي.
- ولا ينبغي لهاتف بروتوكول الإنترنت في الهند ان يكون قادرا على مناداة 2 PRI استنادا إلى الأساس المنطقي بان وصول PSTN ليس محليا.
- وعلى نحو مماثل، في حين ينبغي لهاتف بروتوكول الإنترنت في الهند أن يكون قادرا على إستدعاء 1 PRI وتأجيل المكالمة، فلا ينبغي له أن يكون قادرا على الاتصال بالبنية الأساسية الثانية (2 PRI (ووضع الأطراف الثلاثة في مؤتمر.

### الإعداد باستخدام Geolations والتقسيمات المنطقية

يوضح هذا القسم الخطوات التي تم إتخاذها لإعداد وتكوين المجموعات الجغرافية والتقسيمات المنطقية في CUCM.

ا**لخطوة 1:** قم بتكوين هذه الإعدادات ضمن معلمات خدمة المؤسسة. كن على علم بما إذا كنت قد قمت بتعيين **نهج** التقسيم المنطقي الافتراضي إلى رفض أو السماح. هذا مهم. تم تعيينها على رفض لمثال التكوين هذا.

الشكل :2 تكوين التقسيم المنطقي ل CUCM

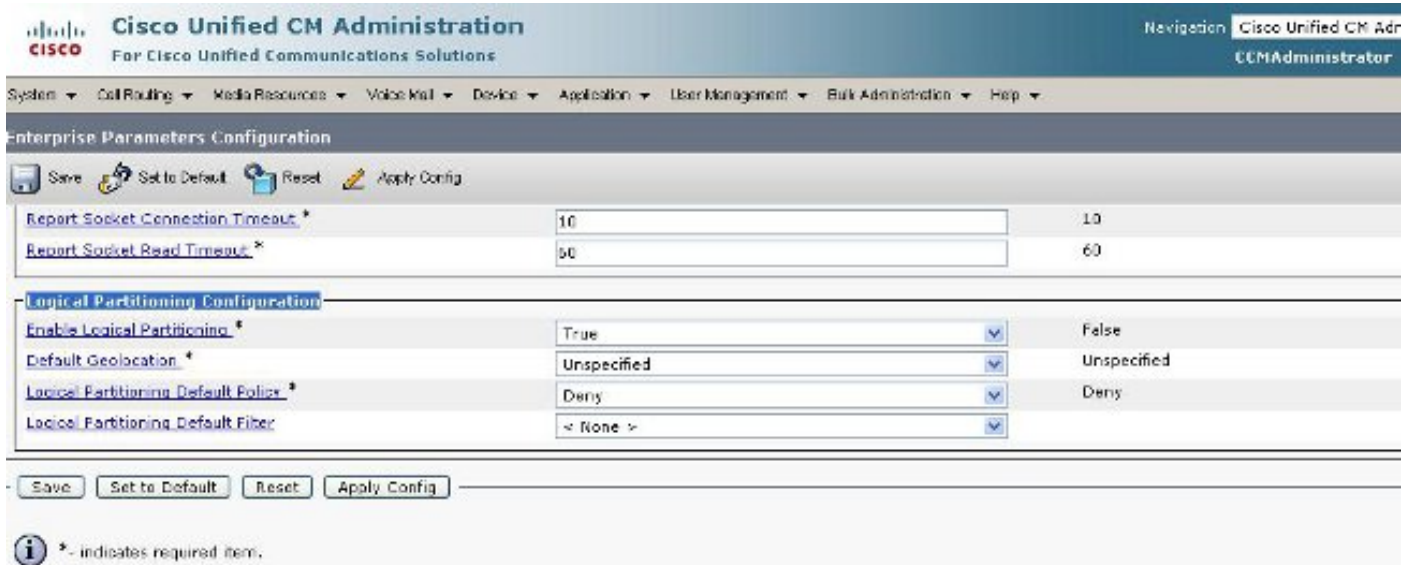

<sup>1</sup> \*\* The Set to Default button restores all parameters that have been medified to their original default values

ال**خطوة 2:** انتقل إلى **تكوين عامل تصفية الموقع الجغرافي** وحدد عامل تصفية واحدا لهذا التكوين المحدد. يمكنك تحديد المزيد إذا أصبح التكوين متقدما جدا. في هذه الحالة، حدد أنها تطابق فقط على الدولة.

## الشكل :3 تكوين عامل تصفية الموقع الجغرافي ل CUCM

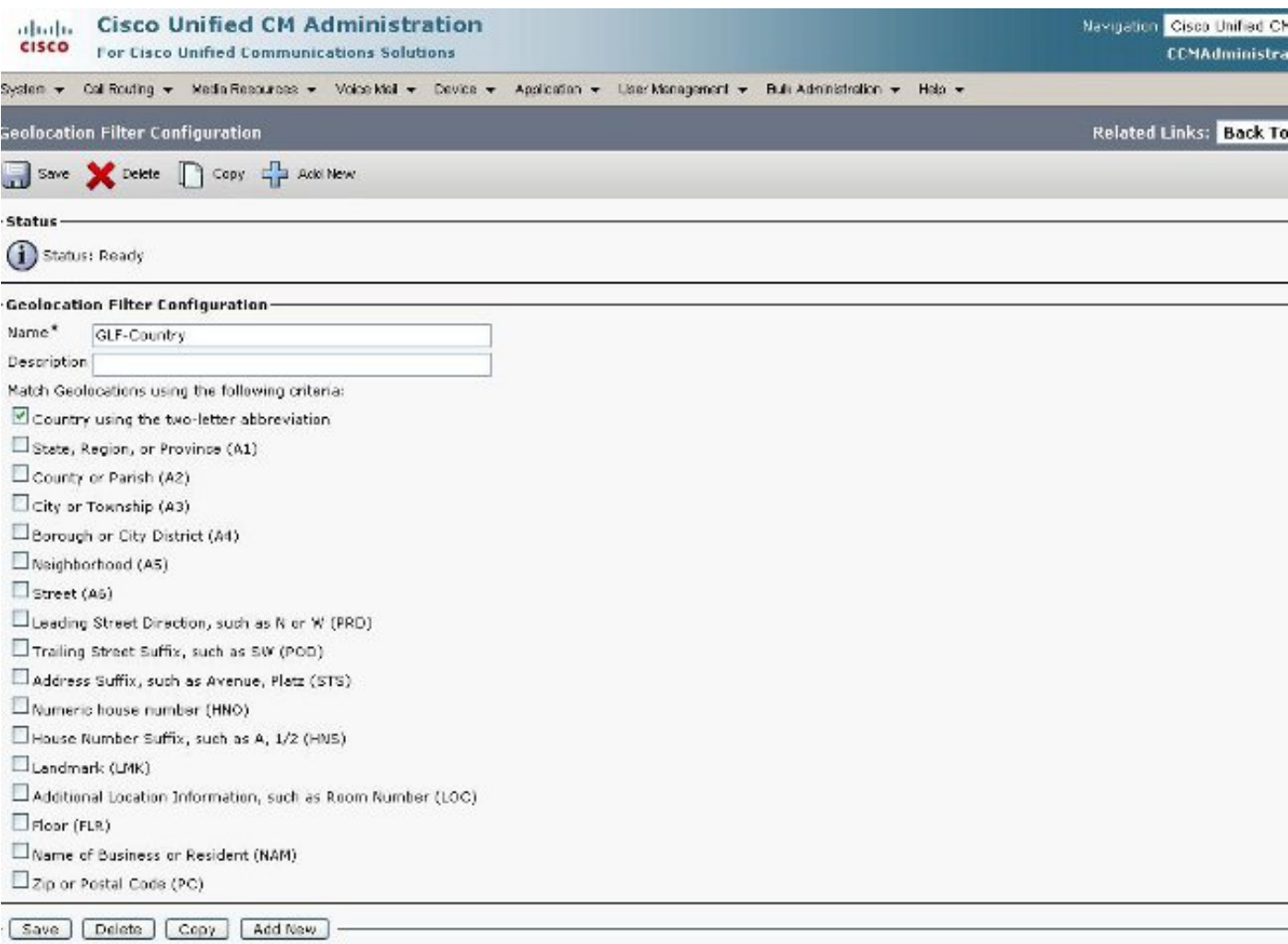

**الخطوة 3:** انتقل إلى **تكوين الموقع الجغرافي** وقم بإعداد المواقع المحددة التي يفضل إجراء التصفية عليها. هذا بسيط جدا ولا يجب أن يتم تكوينه أكثر مما تقوم بضبط عامل تصفية الموقع الجغرافي الخاص بك، ولكن هذا المثال يظهر بعض التكوينات الإضافية.

## الشكل 4: قائمة المواقع الجغرافية للاتحاد الأفريقي لحفظ الطبيعة

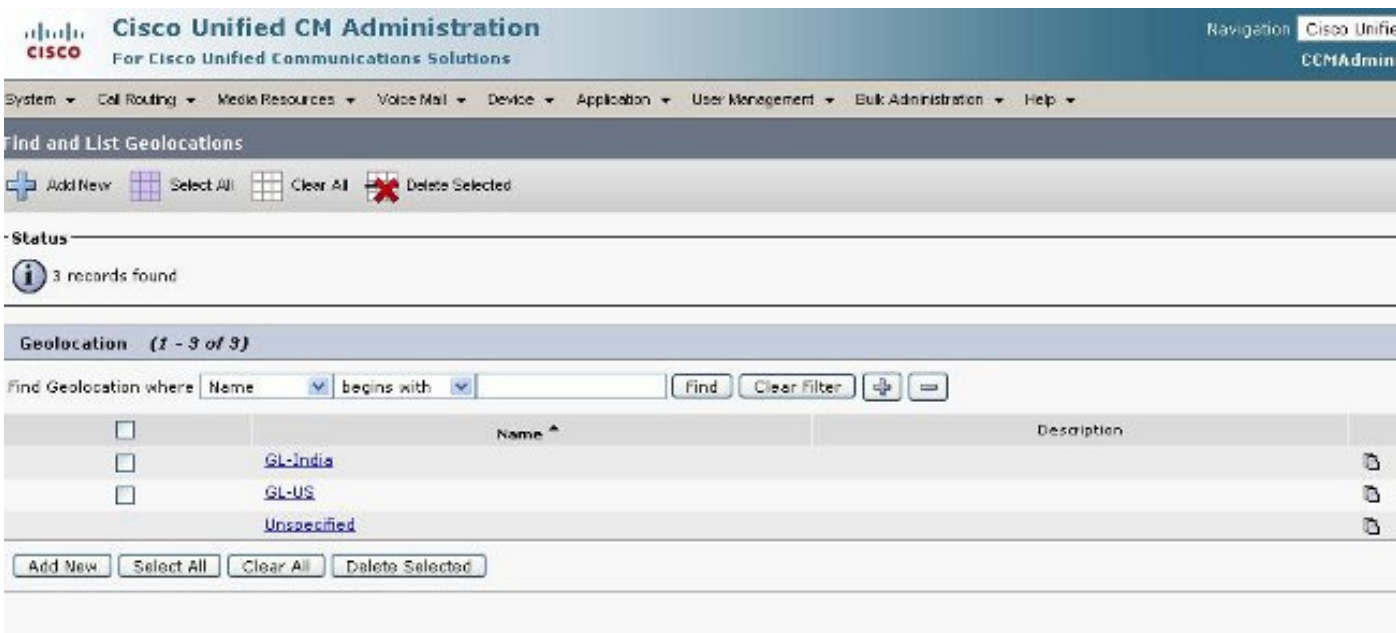

## الشكل 5: تكوين الموقع الجغرافي

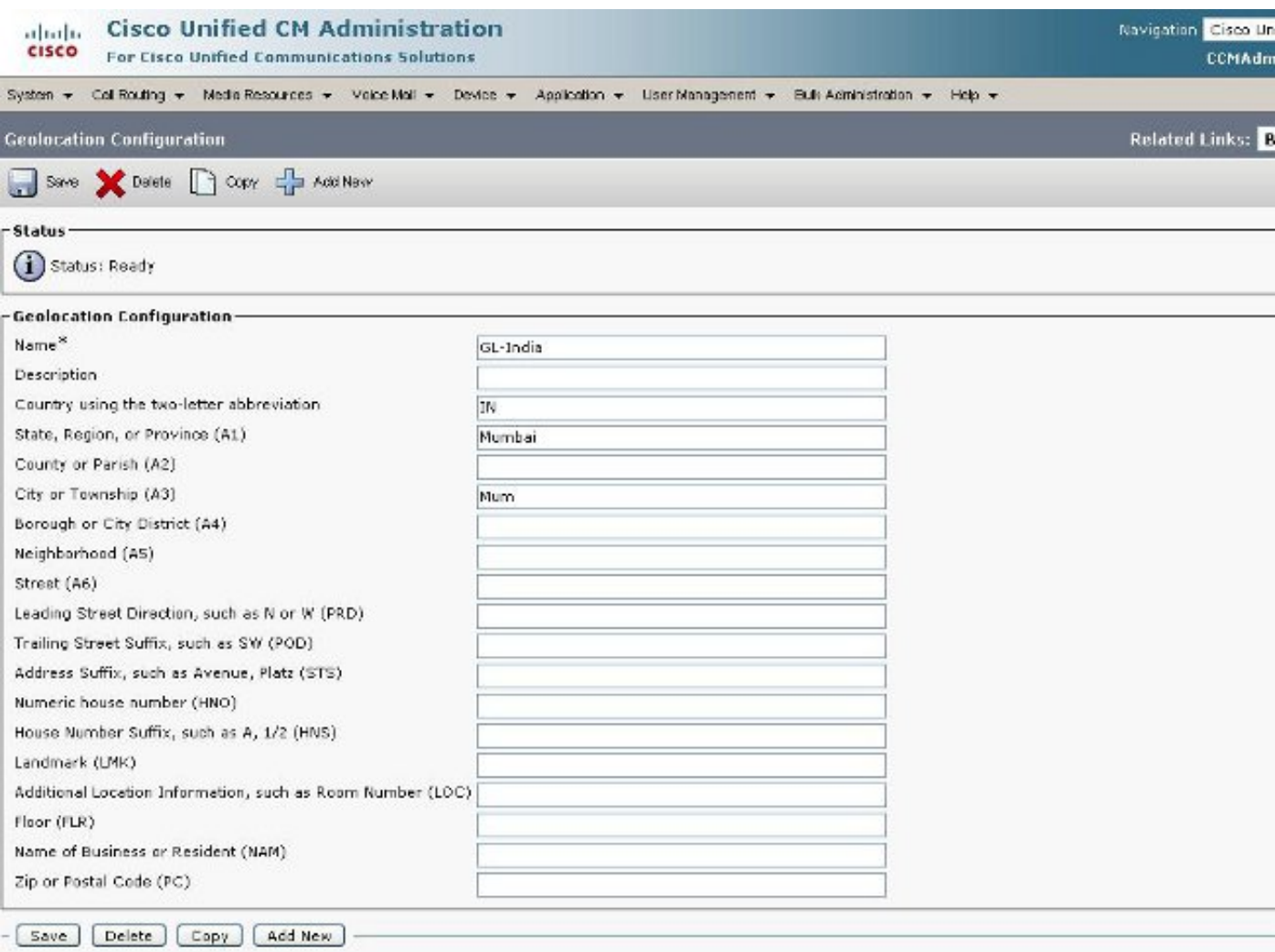

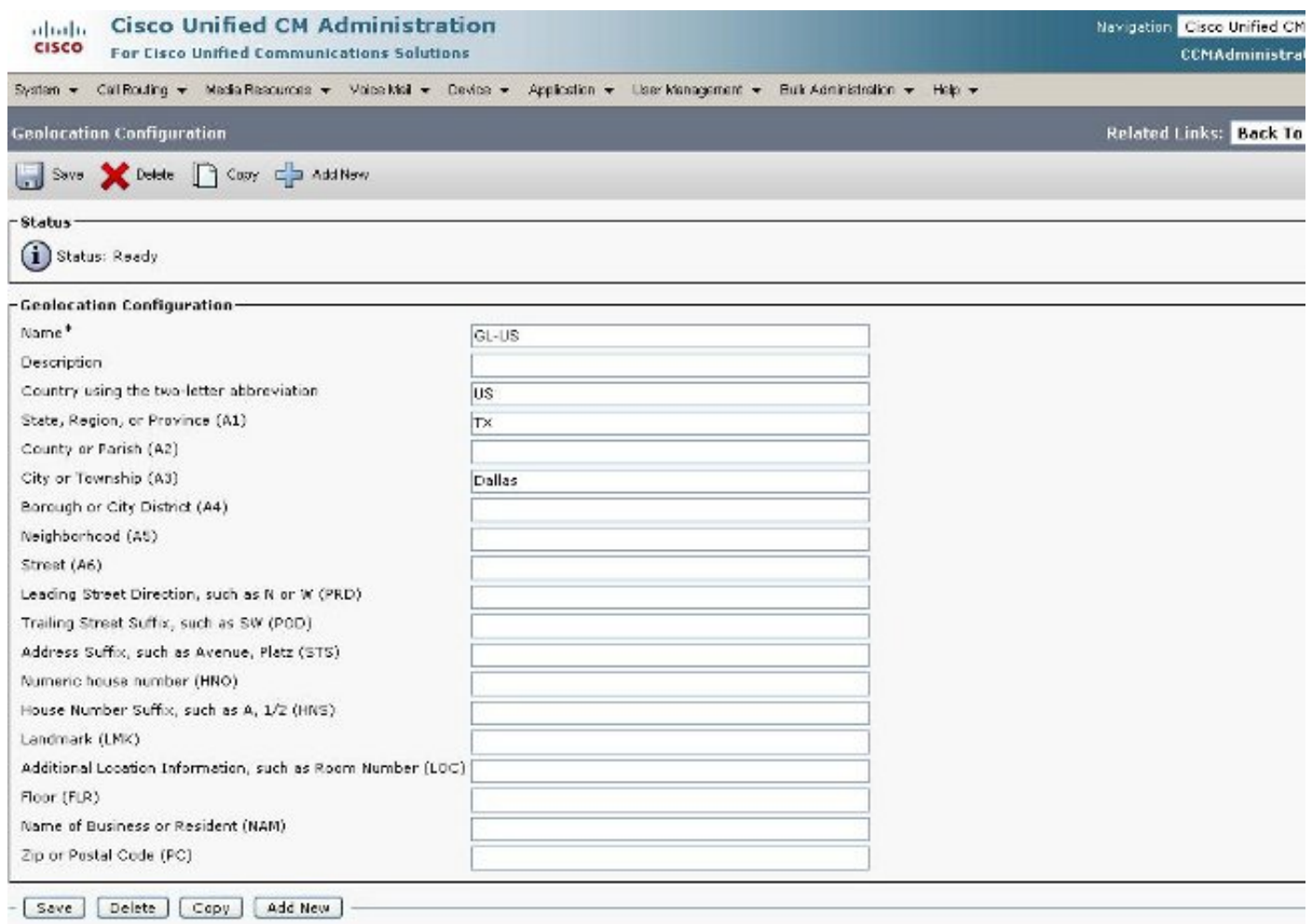

ا**لخطوة 4**: انتقل إلى **تكوين تجمع الأجهزة** وابحث عن معلمات **تكوين الموقع الجغرافي**. قم بتعيين هذا في الموقع الذي يتم فيه تحديد موقع الهاتف بشكل فعلي.

الشكل 7: تكوين تجمع الأجهزة

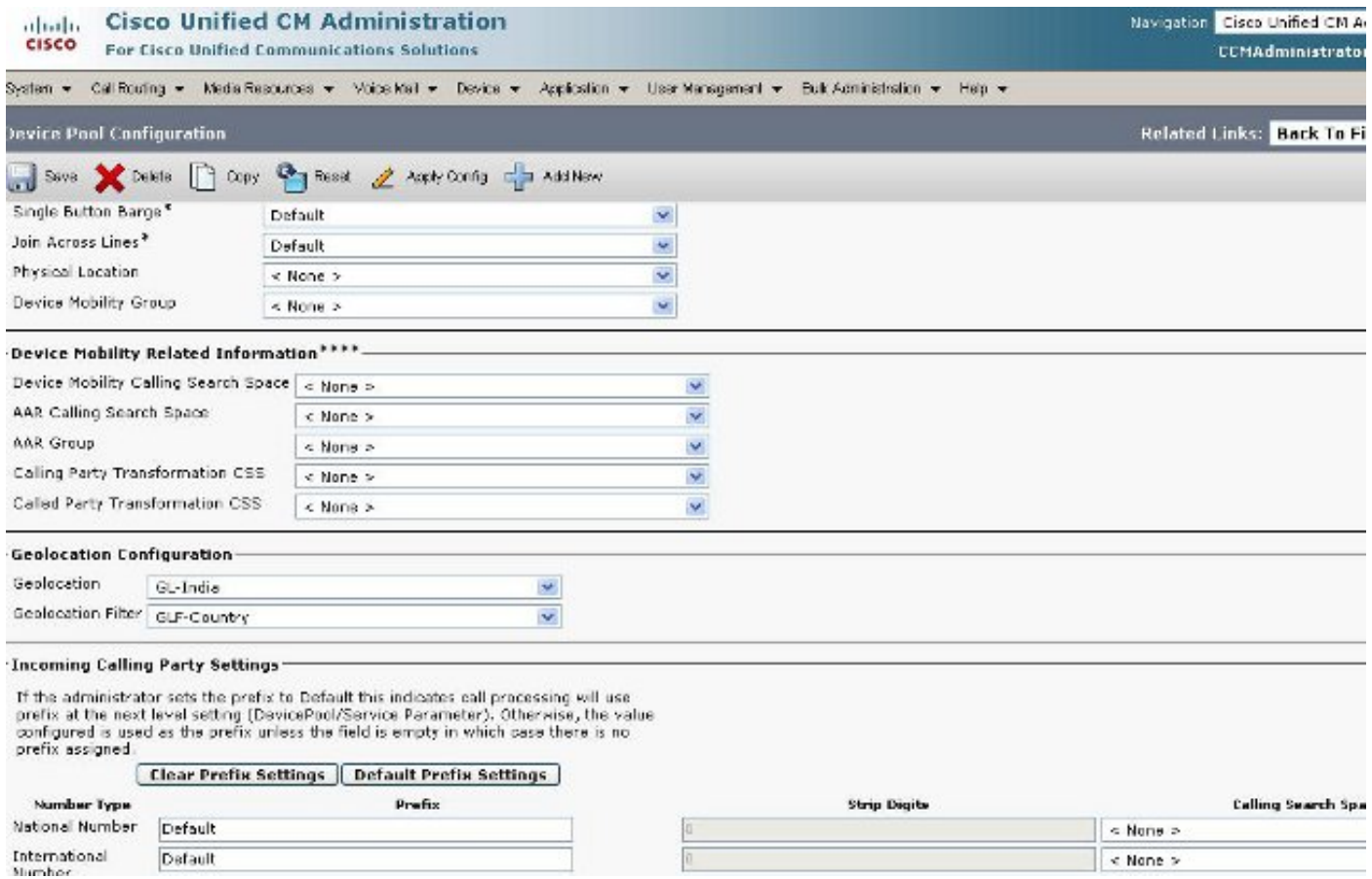

## <mark>الخطوة 5:</mark> انتقل إلى صفحة تكوين الجهاز للهاتف وحدد الموقع الذي يوجد فيه الهاتف.

## شكل 8: تكوين الهاتف

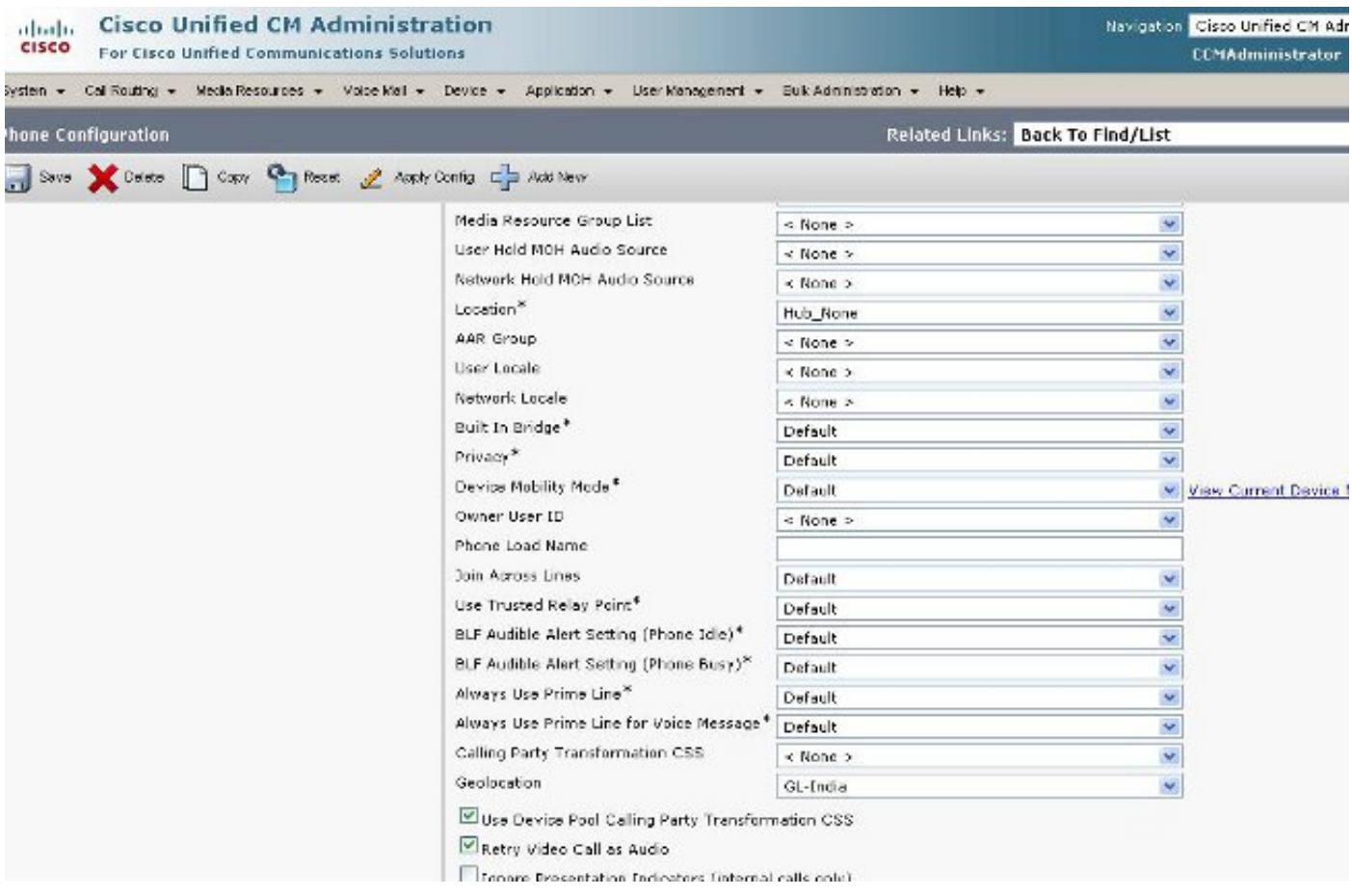

ال**خطوة 6:** انتقل إلى صفحة تكوين الجهاز لواجهات PRI وتكوينها كوحدات فردية وكأنها متطابقة.

### الشكل :9 PRI للهند

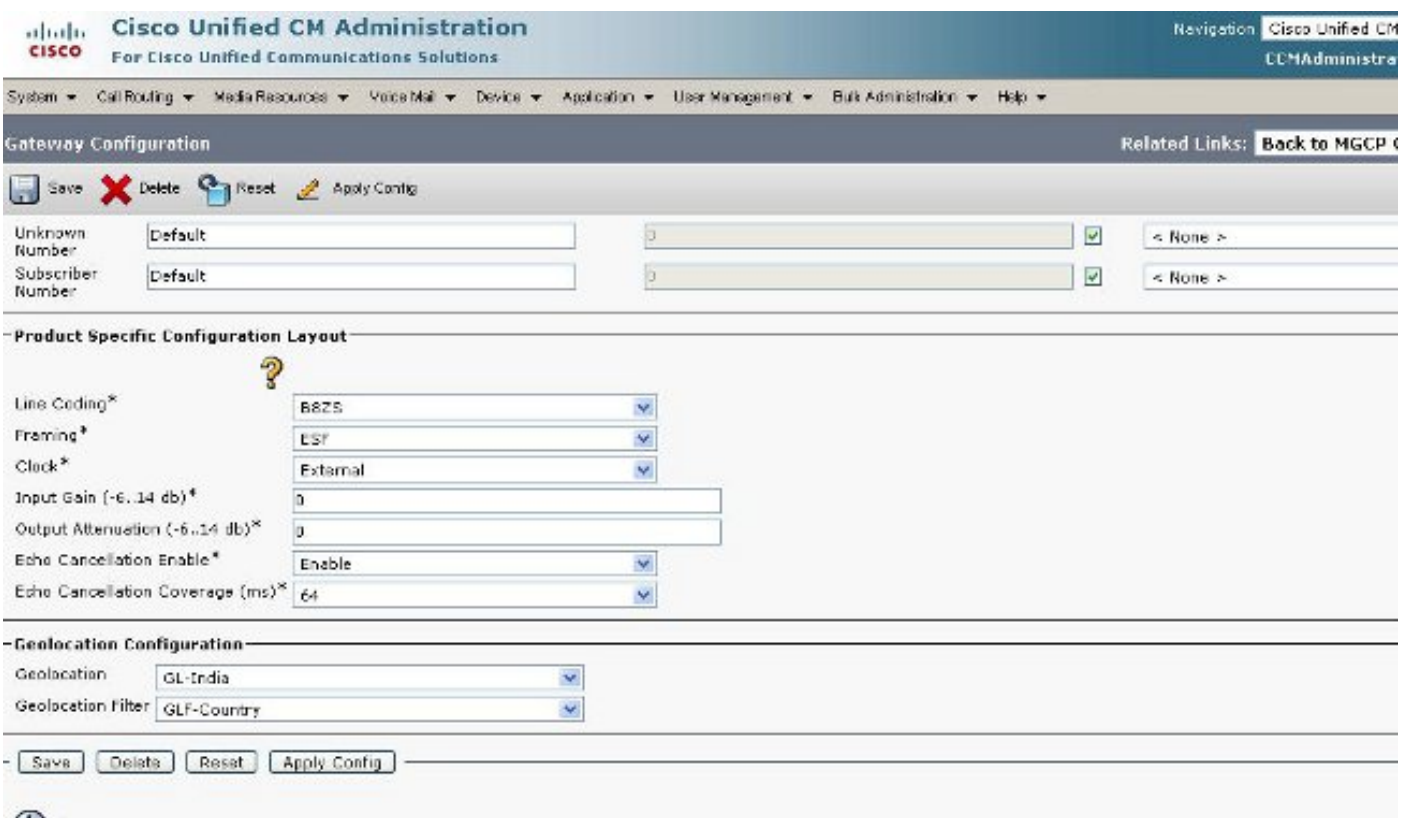

#### شكل :10 PRI للولايات المتحدة

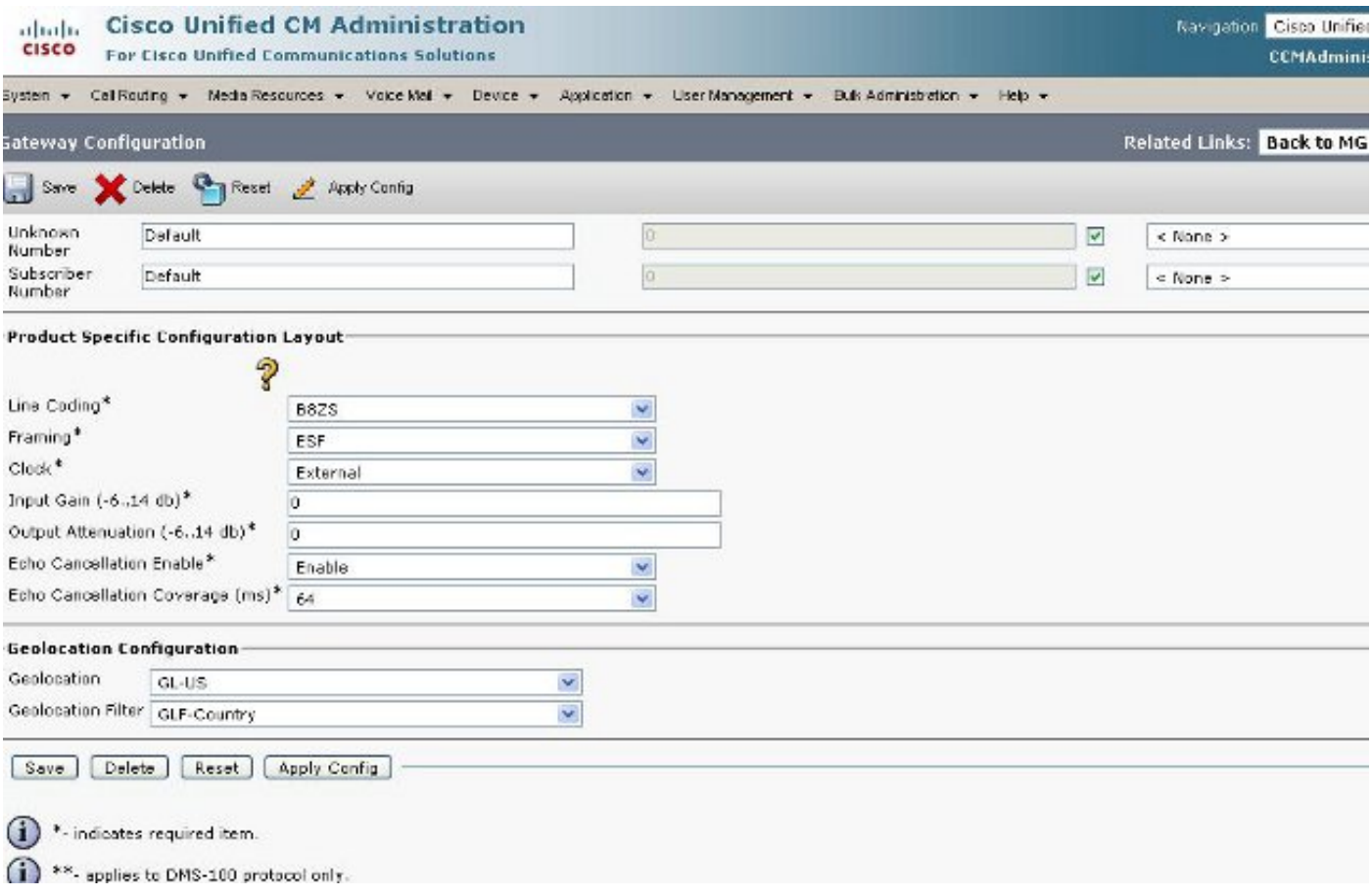

ا**لخطوة 7**: هذه الخطوة هي الجزء الأكثر صعوبة في تكوين نهج التقسيم المنطقي.

#### الشكل: 11: قائمة بسياسات التقسيم المنطقي

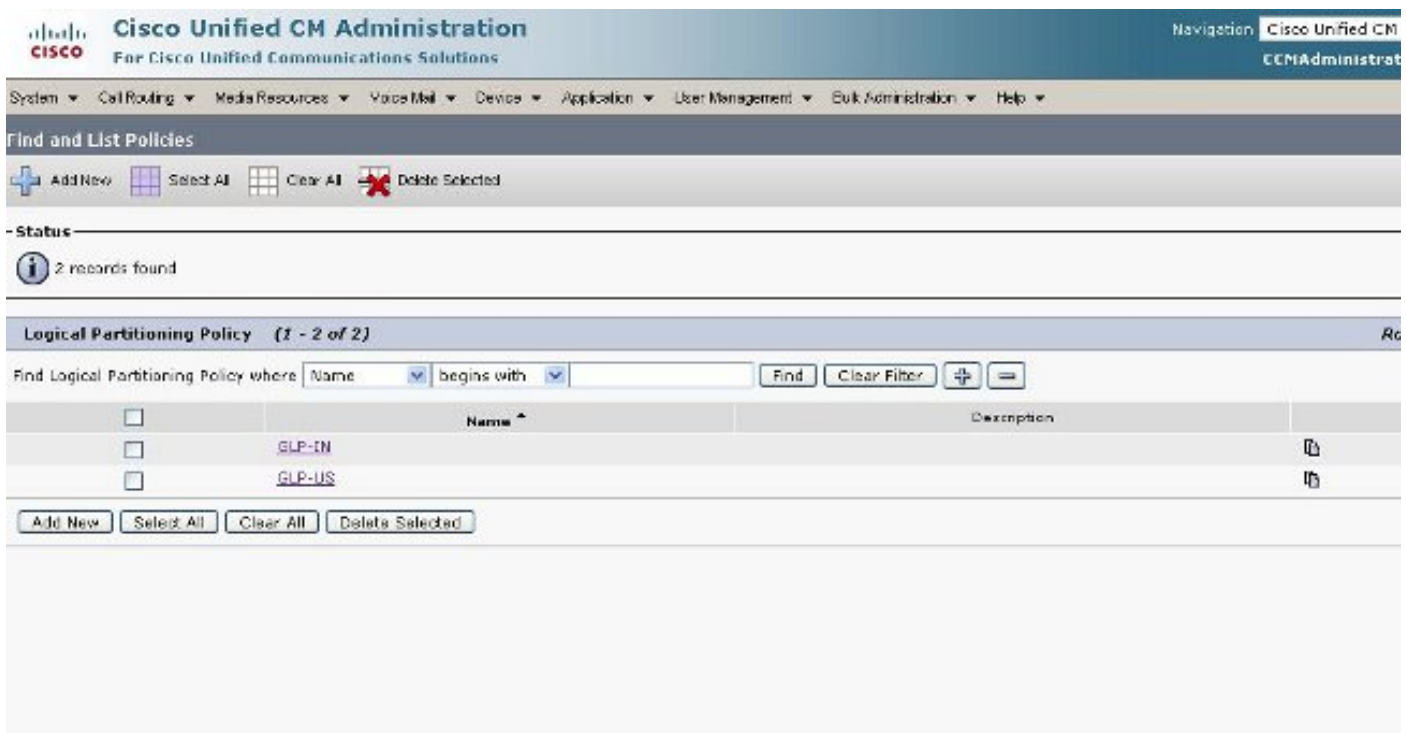

## الشكل 12: سياسة الهند

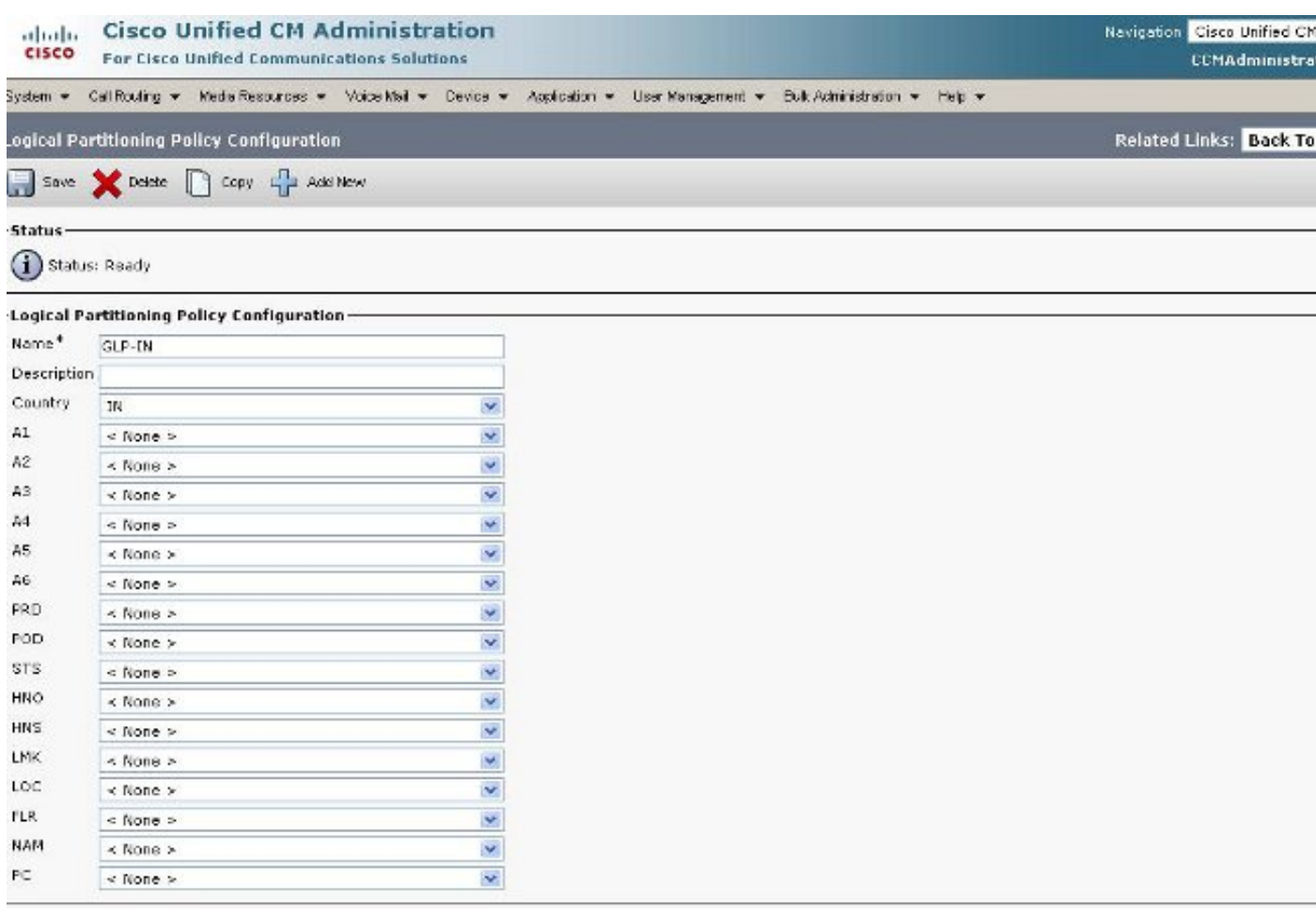

#### **Cisco Unified CM Administration**

For Cisco Unified Communications Solutions

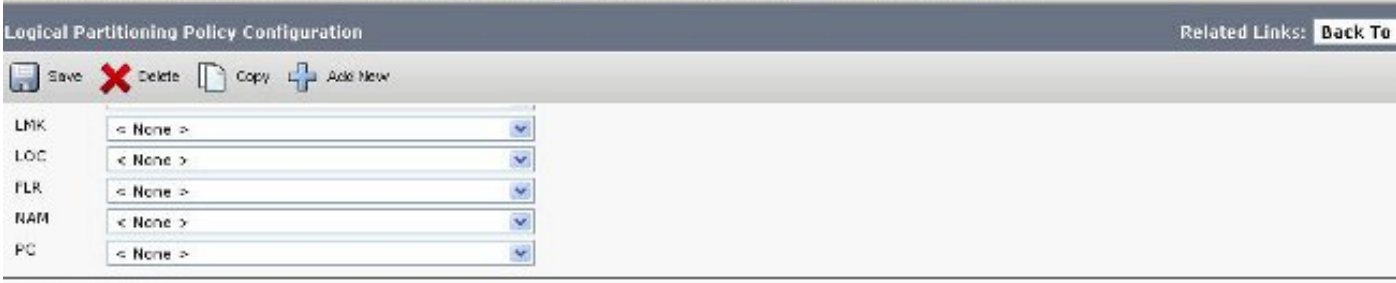

#### -Configured Policies-

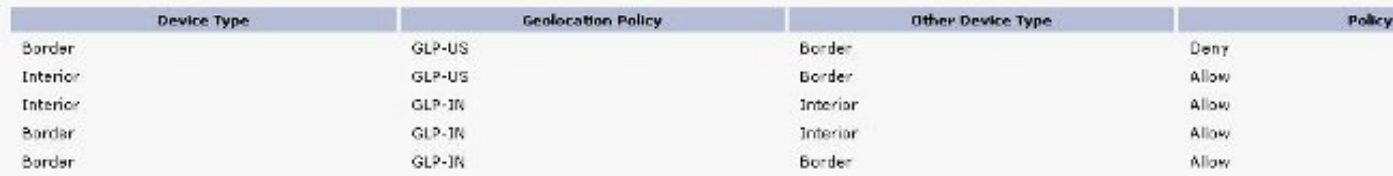

NOTE: Geolocation Policies that are not displayed use the Default Policy; To remove policies from the above list, set the respective policy to Use Default Policy

#### -Configure Relationship to other Geolocation Policies **Geolocation Policy** Other Device Type **Device Type** GLP-IN<br>GLP-US  $\wedge$  $\overline{\mathcal{A}}$ Border  $\checkmark$ Border  $\overline{u}$ × - Save | Delete | Copy | [Add New ]

<sup>3</sup> indicates required item.

#### الشكل 14: سياسة الولايات المتحدة

Navigation Cisco United CM

CCMAdministrat

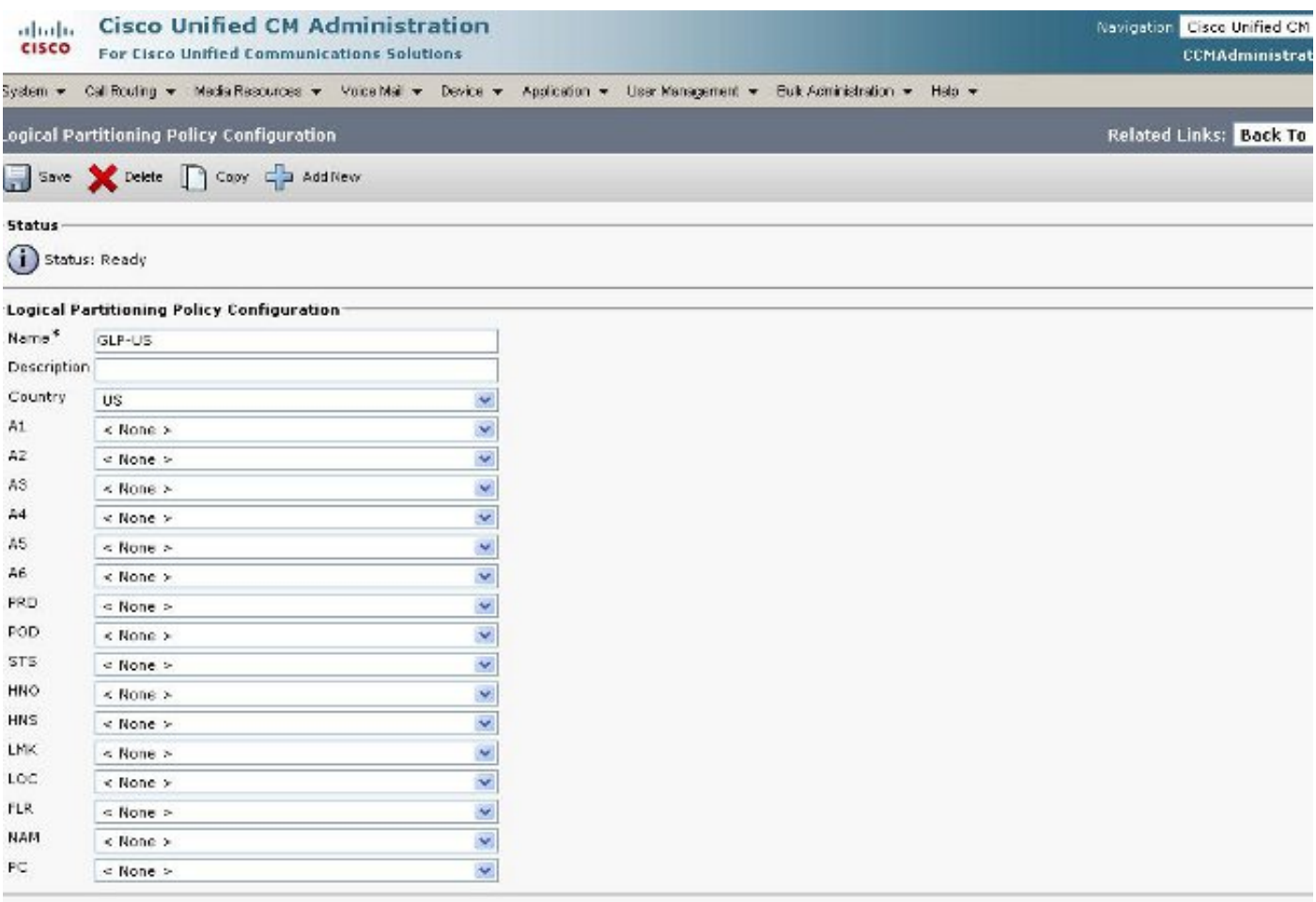

abab.<br>cisco

#### الشكل 15: إستمرار سياسة الولايات المتحدة

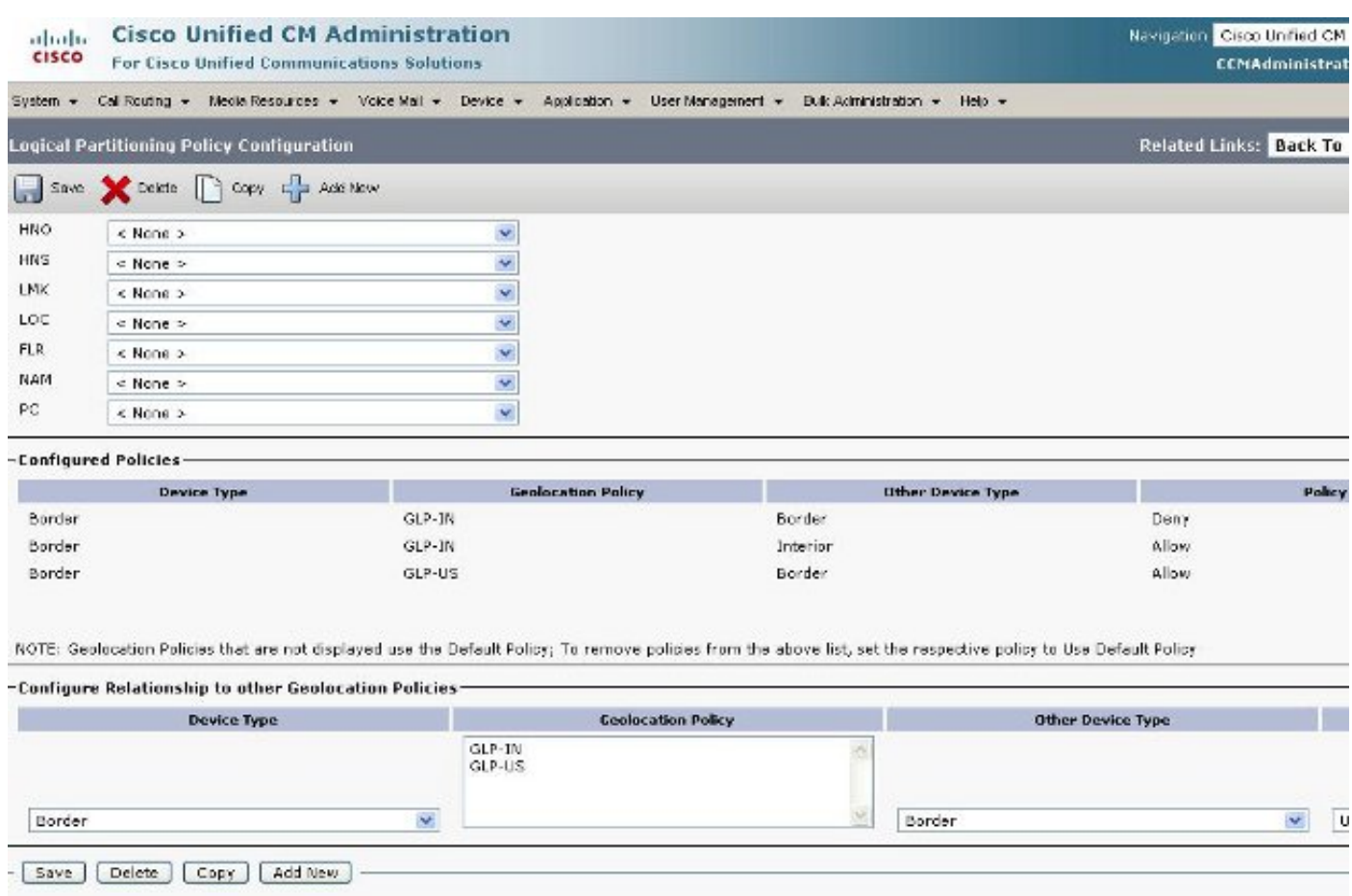

## أجهزة الحدود والعناصر

يشرح هذا القسم معنى الحدود والداخل وكيفية معرفة أي جهاز هو آيات الحدود الداخلية.

تستند المصطلحات المستخدمة لتصنيف أجهزة CUCM إلى وظيفتها.

● أجهزة الحد ؟ تتيح هذه الأجهزة الوصول إلى PSTN أو الاتصال بالمجموعات المشتركة.

● الأجهزة الداخلية ؟ هذه الأجهزة هي نقاط النهاية لنقل الصوت عبر VoIP (IP(.

تتضمن أجهزة الحدود النموذجية:

- البوابة (على سبيل المثال، عبارة H.323)
- خط اتصال بين القطاعات (ICT)، يخضع لسيطرة كل من حراس البوابات وغير خاضع للتحكم من قبل حراس البوابة
	- خط اتصال .225H
	- خط اتصال SIP

• منفذ بروتوكول التحكم في عبارة الوسائط (MGCP) (E1، T1، PRI، BRI، FXO)

تتضمن الأجهزة **الداخلية** النموذجية ما يلي:

- الهواتف (SCCP و SIP والطرف الثالث)
	- هواتف 224VG التناظرية
	- (MGCP (FXS منفذ●
	- نقاط توجيه CTI ومنافذ CTI
	- (Cisco Unity Voice Mail (SCCP ●

تم تثبيت مصدر الحدود والداخلية هذا، استنادا إلى جهاز CUCM، ولا يمكن تكوينه في CUCM الإصدار .7.1

## التكوين المطلوب السماح به مقابل الرفض

تم إكمال مثال التكوين بالكامل في هذا المستند مع تعيين معلمة المؤسسة إلى حالة رفض. **راجع الشكل 2**. في بعض الحالات، قد ترغب في تعديل هذه القيمة **للسماح** ثم إعداد كل ما تريد **رفضه** لأنه من الأصعب القيام بذلك أثناء إعداد هذا التكوين.

بالنسبة لهذا الإعداد، هذا هو كل ما تحتاج إلى تكوينه:

- محددات المؤسسة.
- مرشح الموقع الجغرافي.
- تكوين الموقع الجغرافي.
	- تجمع الأجهزة.
- معلومات الموقع الجغرافي على هاتف IP.
- معلومات الموقع الجغرافي على واجهات PRI) البوابة هي MGCP(.
- سياسات الموقع الجغرافي (السماح/رفض تكوين الحدود/الداخلية) داخل التقسيم المنطقي.

## معلومات ذات صلة

● [الدعم التقني والمستندات - Systems Cisco](//www.cisco.com/cisco/web/support/index.html?referring_site=bodynav)

ةمجرتلا هذه لوح

ةي الآل المادة النام ستن عن البان تم مادخت من النقت تي تال التي تم ملابات أولان أعيمته من معت $\cup$  معدد عامل من من ميدة تاريما $\cup$ والم ميدين في عيمرية أن على مي امك ققيقا الأفال المعان المعالم في الأقال في الأفاق التي توكير المالم الما Cisco يلخت .فرتحم مجرتم اهمدقي يتلا ةيفارتحالا ةمجرتلا عم لاحلا وه ىل| اًمئاد عوجرلاب يصوُتو تامجرتلl مذه ققد نع امتيلوئسم Systems ارامستناه انالانهاني إنهاني للسابلة طربة متوقيا.